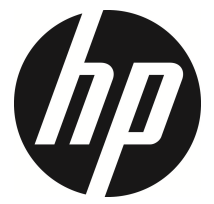

## f520g

Videocámara del coche Manual del usuario

# **Contenido**

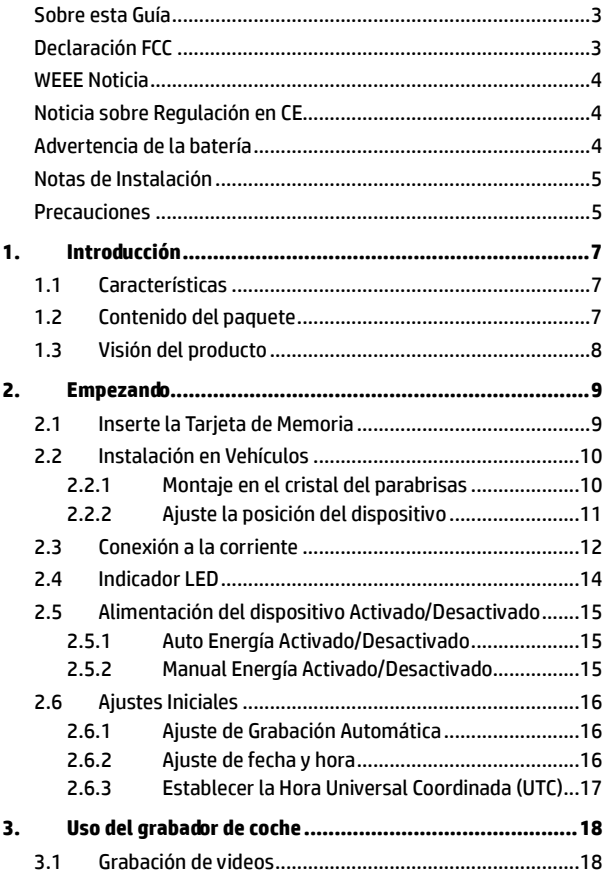

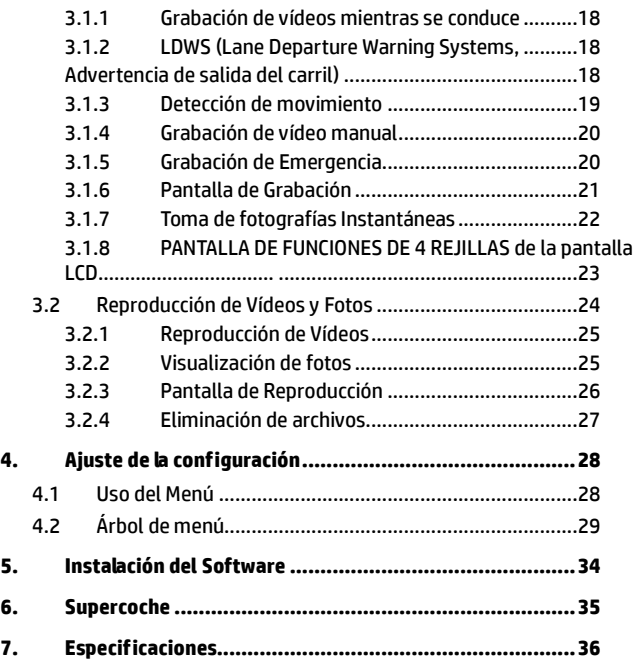

### **Sobre esta Guía**

El contenido de este documento es para propósitos de información y está sujeta a cambios sin previo aviso. Hemos hecho todo lo posible para garantizar que esta Guía del usuario es correcta y completa.

Sin embargo, no se asume la responsabilidad por cualquier error u omisión que pueda haber ocurrido.

El fabricante se reserva el derecho de modificar las especificaciones técnicas sin previo aviso.

### **Declaración FCC**

Este equipo ha sido probado y se ha determinado que cumple con los límites para un dispositivo digital de la clase B, según la Parte 15 del Reglamento de la FCC. Estos límites se crearon con el fin de proporcionar una protección razonable contra interferencias perjudiciales en una instalación residencial. Este equipo genera, utiliza y puede irradiar energía de radiofrecuencia y, si no se instala y utiliza de acuerdo con las instrucciones, podría ocasionar interferencias perjudiciales en las comunicaciones de radio. Sin embargo, no se puede garantizar que la interferencia no ocurrirá en una instalación en particular. Si este equipo provoca interferencias perjudiciales a la recepción de radio o televisión, lo que puede determinarse encendiéndolo y apagándolo, es recomendable intentar corregir las interferencias mediante una o varias de las siguientes medidas:

- Reorientar o reubicar la antena receptora.
- Aumentar la separación entre el equipo y el receptor.
- Conectar el equipo a una toma de corriente de un circuito diferente al que está conectado el receptor.
- Solicitar ayuda al proveedor o a un profesional de radio y TV con experiencia.

Este dispositivo cumple con la Parte 15 del Reglamento de la FCC. El funcionamiento se encuentra sujeto a las siguientes dos condiciones: (1) Este dispositivo podría no causar interferencia dañina, y (2) este dispositivo aceptará cualquier interferencia recibida, incluyendo la interferencia provocada por una operación no deseada.

Advertencia de FCC: los cambios o modificaciones no aprobados expresamente por la parte responsable del cumplimiento anularán la autorización del usuario para trabajar con este equipo.

### **WEEE Noticia**

#### **Residuos de aparatos eléctricos y electrónicos y/o agresivos por parte de usuarios particulares en la Unión Europea**

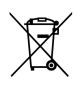

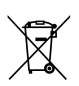

Este símbolo en el producto o en el embalaje indica que no puede ser eliminado como un residuo doméstico. Debe desechar su equipamiento residual y / o la batería entregándolo al organismo de recogida para el reciclaje de equipos eléctricos y electrónicos y / o la batería. Para obtener más información sobre el reciclaje de este equipo y / o la batería, póngase en contacto con su oficina local, la tienda donde compró el equipo o su servicio de desechos del hogar. El reciclaje de materiales ayuda a conservar los recursos naturales y asegurar que se recicla de forma que proteja la salud humana y el medio ambiente.

### **Noticia sobre Regulación en CE**

Aquí se confirma el cumplimiento con los requisitos establecidos en las Directrices del Consejo sobre la Aproximación de las Leyes de los Estados Miembros relacionados a la Compatibilidad Electromagnética de Dispositivos de Radio y Telecomunicación (1995/5/EC); La Directriz de Voltaje Bajo (2006/95/EC); Directiva RoHS 2011/65/EC.

### **Advertencia de la batería**

- Realice siempre la carga utilizando el sistema proporcionado. La manipulación inadecuada de la batería puede provocar una explosión.
- Nunca desmonte o perfore la batería, ni permita que esta se cortocircuite.
- Las baterías pueden explotar si se exponen a las llamas. Nunca arroje las baterías al fuego.
- Deshágase de las baterías usadas según la normativa local.
- **Nunca cambie la batería usted mismo; lleve el producto al distribuidor para que lo realicen allí.**

### **Notas de Instalación**

- 1. Instale el aparato cerca del espejo retrovisor para obtener la mejor visibilidad en campo abierto.
- 2. Asegúrese de que el objetivo está dentro del rango de barrido del limpiaparabrisas para asegurar una visión clara, incluso cuando llueve.
- 3. No toque el objetivo con los dedos. La grasa en los dedos puede permanecer en la lente y se traducirá en videos y fotografías poco claras. Intente limpiar la lente sobre una base regular.
- 4. No instale el aparato en una ventana teñida. Si lo hace, podría dañar la película de tinte.
- 5. Asegúrese de que la posición de montaje no se vea obstaculizado por la ventana de tintado.

### **Precauciones**

- Utilice el cargador autorizado.
- ❖ Nunca desmonte el dispositivo usted mismo.
- Nunca cortocircuite la batería.
- Configure la fecha y la hora con exactitud antes de usar el dispositivo.
- Deshágase de la batería correctamente.
- La exposición de la batería a llamas de fuego puede causar una explosión.
- Consideraciones de seguridad: debido a las leyes locales sobre conducción, no utilice el dispositivo mientras conduce.
- Los resultados del posicionamiento GPS son sólo de referencia, y no deben afectar la situación de conducción actual. El sistema tmpoco puede asegurar la exactitud del posicionamiento.
- La exactitude del posicionamiento de GPS pueden diferir dependiendo del clima y la ubicación como edificios altos, túneles, subterráneos, o bosques.

Los señales satelitales de GPS no pueden atravesar materiales sólidos (excepto vídrio). La ventana blindada también afectará el rendimiento de la recepción satelital de GPS.

- El rendimiento de recepción de GPS difiere en cada dispositivo. El sistema no puede determinar la exactitud de los resultados de posicionamiento de diferentes dispositivos.
- Use el software SuperCar para que E-Map funcione correctamente.
- Los valores mostrados en este sistema, como velocidad, posición y la advertencia de distancia para que la cámara de velocidad configure los puntos, pueden ser inexáctos debido a la influencia del ambiente. Son sólo de referencia.
- El sistema usado es sólo para el uso no comercial, dentro de los límites máximos permitidos por la ley aplicable. Nuestra empresa no acepta cualquier responsabilidad por cualquier pérdida de datos durante la operación.
- Hewlett-Packard Company no es responsable de la pérdida de ningún dato ni de ningún contenido mientras la esté utilizando.
- La función firmware en el dispositivo está solo como referencia, siga el estado de la carretera real.

**Antes de empezar, se supone que usted está de acuerdo con las declaraciones anteriores.** 

# **1. Introducción**

Gracias por comprar esta grabadora de coches avanzada. Este dispositivo está diseñado específicamente para grabación de vídeo en tiempo real y grabación de audio durante la conducción.

# **1.1 Características**

- Cámara WFHD (2560 x1080 @ 30fps)
- Cámara SHD (2304 x1296 @ 30fps)
- Alto rango dinámico (1920 x1080 @ 30fps HDR)
- Pantalla a color 2.4" LCD
- Lente de ángulo ancho
- Detección de movimiento
- Grabación automática de emergencia para en la detección de colisiones
- Admite tarjetas Micro SDHC de hasta 32 GB (para la grabación de vídeo en alta definición es necesaria la velocidad de clase 6 o superior)
- Soporta WDR / LDWS / GPS

# **1.2 Contenido del paquete**

El paquete contiene los siguientes elementos. Si alguno de ellos falta o está dañado, póngase en contacto inmediatamente con su distribuidor.

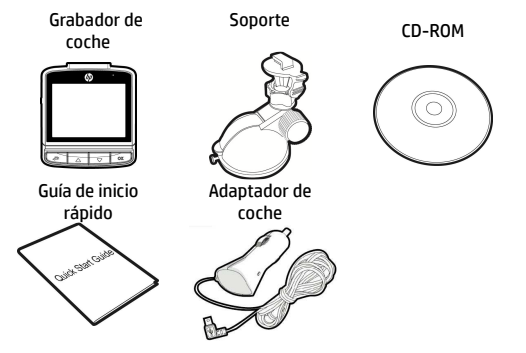

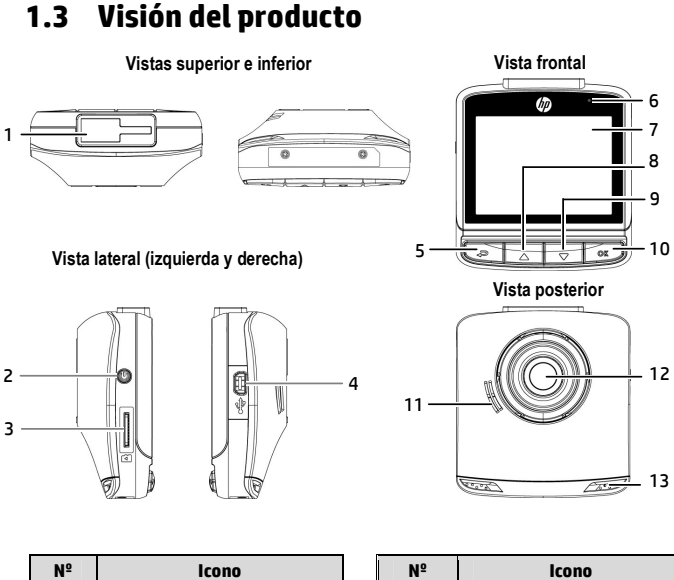

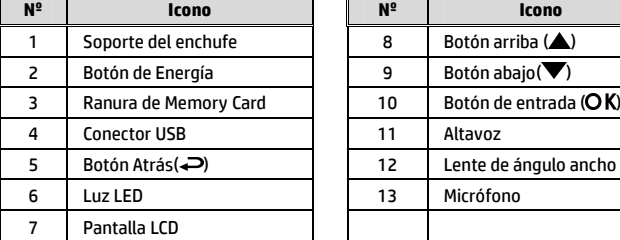

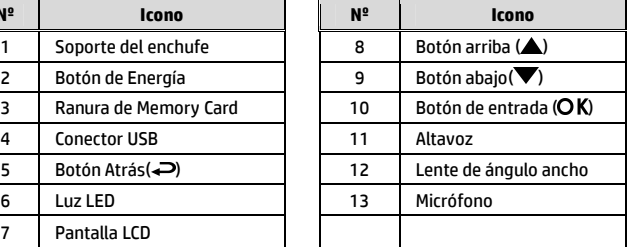

#### **Nota:**

Para operar el dispositivo, presione los botones correspondientes (5, 8, 9, 10) según la guía de iconos que se muestra en la pantalla.

# **2. Empezando 2.1 Inserte la Tarjeta de Memoria**

Inserte la tarjeta de memoria con los contactos dorados hacia la parte posterior del dispositivo. Empuje la tarjeta de memoria hasta que encaje en su lugar.

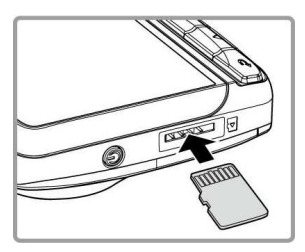

#### **Para quitar la tarjeta de memoria**

Presione el borde de la tarjeta de memoria hacia adentro hasta que oiga/sienta que hace clic; a continuación tire de la tarjeta hacia afuera para sacarla de la ranura.

#### **Nota:**

- 1. No quitar o insertar la tarjeta de memoria cuando el dispositivo esté encendido. Esto puede dañar la tarjeta de memoria.
- 2. Se recomienda utilizar una tarjeta Micro SD de 32 GB con velocidad de clase 6 o superior.
- 3. Se recomienda formatear las tarjetas Micro SD antes de utilizarlas por primera vez.

## **2.2 Instalación en Vehículos**

### **2.2.1 Montaje en el cristal del parabrisas**

1. Fije el soporte al dispositivo.

Deslice en el soporte soporte hasta que oiga un clic.

- 2. Con la ventosa en posición horizontal, coloque la ventosa en el cristal del parabrisas.
- 3. Sostenga la base firmemente en el parabrisas y presione hacia abajo la abrazadera para montar el soporte para coche en el cristal del parabrisas. Asegúrese de que la base esté bien sujetada en su lugar.

**Advertencia**: no instale el dispositivo en una ventana tintada. Si lo hace, la película de tinte puede resultar dañada.

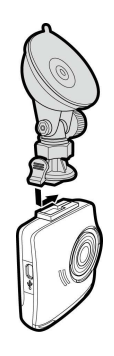

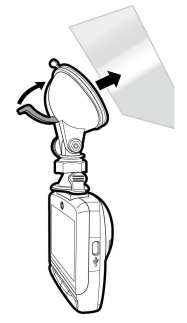

### **2.2.2 Ajuste la posición del dispositivo**

1. Afloje el pomo para girar el dispositivo en posición vertical.

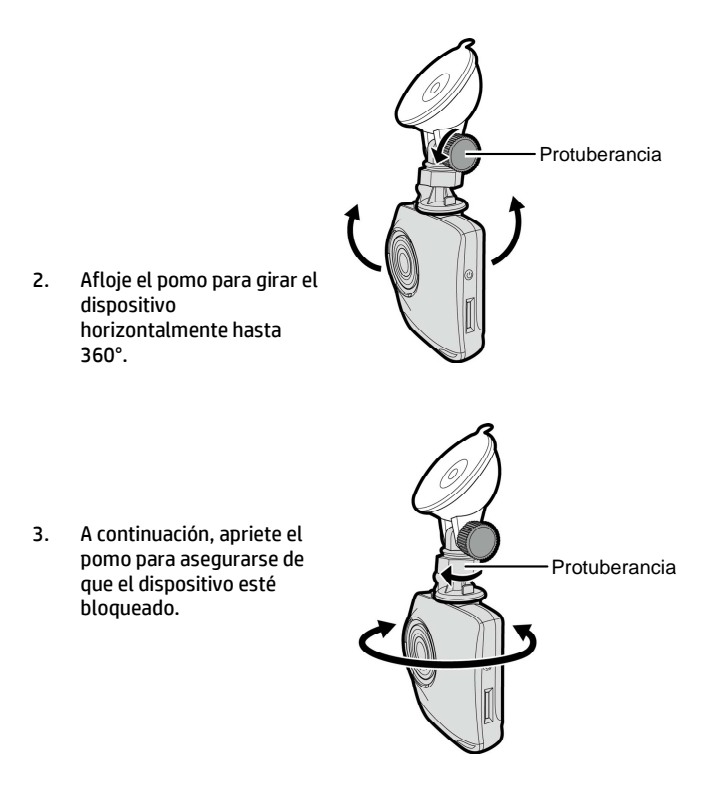

# **2.3 Conexión a la corriente**

Utilice sólo el adaptador de coche incluido para encender el dispositivo y cargar la batería incorporada.

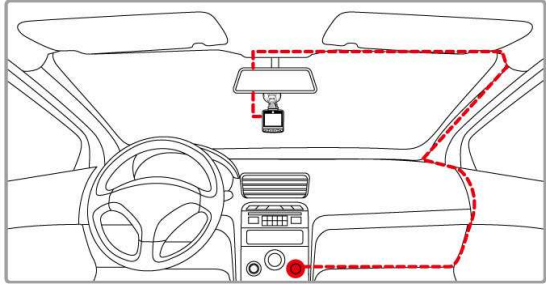

- 1. Conecte un extremo del adaptador al conector de USB del dispositivo.
- 2. Conecte el otro extremo del cargador del coche a la toma del encendedor de cigarrillos de su vehículo. Una vez que el motor del vehículo se ponga en marcha, el dispositivo se encenderá automáticamente.

#### **Nota:**

- 1. El LED naranja se encienderá automáticamente mientras la batería se esté cargando
- 2. Tenga en cuenta que si la temperatura ambiente alcanza los 45 °C o más, el adaptador del vehículo podrá seguir suministrando energía a la videocámara, pero puede que no cargue la batería. Esta es una de las características de la batería de polímero de litio y, por tanto, no se trata de una anomalía.

#### **Indicador del estado de la batería:**

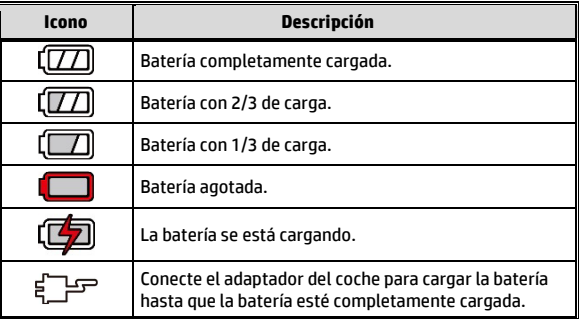

#### **Icono Descripción:**

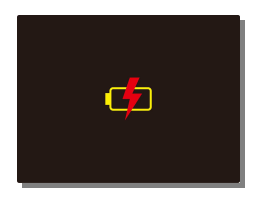

#### **Nota:**

Por favor, tenga en cuenta que si la temperatura ambiente es de 45 °C o más, el adaptador para el coche todavía puede suministrar alimentación al dispositivo, pero no va a cargar la batería de litio-ion. Esta es una característica de las baterías de Litio-ion y no es un fallo de funcionamiento.

## **2.4 Indicador LED**

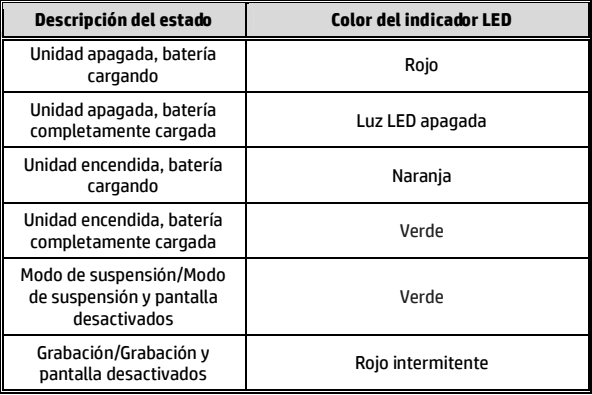

## **2.5 Alimentación del dispositivo Activado/Desactivado**

### **2.5.1 Auto Energía Activado/Desactivado**

Una vez que el motor del vehículo esté en marcha, el dispositivo se encienderá automáticamente. Si la función de grabación automática está activada, la grabación se iniciará automáticamente después de que el dispositivo se encienda.

Consulte *Ajuste de Grabación Automática* (2.5.1).

Una vez que el motor del vehículo se apague, el dispositivo guardará la grabación y se apagaráen los 10 segundos posteriores.

Consulte *Árbol de menú* (4.2).

**Nota:**

El encendido y apagado aut. asumen que la toma de corriente está asociada a la puesta en marcha del vehículo.

### **2.5.2 Manual Energía Activado/Desactivado**

Para apagar manualmente la unidad, presione el botón **Energía.**

Para apagar, presione y mantenga presionado el botón **Energía** durante al menos 2 segundos.

Para reiniciar, mantenga pulsado el botón **Energía** durante al menos 5 segundos.

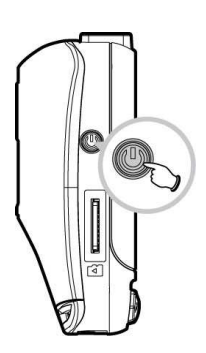

# **2.6 Ajustes Iniciales**

Antes de utilizar el dispositivo, se recomienda activar la función de *grabación automática* y configurar la fecha y hora correctas.

#### **2.6.1 Ajuste de Grabación Automática**

Para activar que la grabación se inicie automáticamente después de encender el equipo, haga lo siguiente:

- 1. Presione el botón  $\implies$  para acceder al menú OSD.
- 2. Presione el botón  $\triangle/\blacktriangledown$  para seleccione Grabación Automática y presione el botón OK.
- 3. Presione los botones  $\triangle$ / $\blacktriangledown$ seleccione **Activado** y presione el hotón OK.
- 4. Presione el botón → para salir al Menú.

#### **2.6.2 Ajuste de fecha y hora**

Para ajustar de manera correcta, la fecha y hora, haga lo siguiente:

- 1. Presione el botón  $\implies$  entre en el menú OSD.
- 2. Presione los botones  $\triangle/\blacktriangledown$  v seleccione **Fecha / Hora** y presiones el botón OK.
- 3. Presione el botón  $\triangle$ / $\blacktriangledown$  para ajustar el valor y presione el botón OK para moverse a otro campo.
- 4. Repita el paso 3 hasta que el ajuste de la hora y fecha se haya completado.

#### **Nota:**

1. Cuando la batería se agote por completo y la sincronización por satélite esté desactivada, el usuario deberá restablecer la fecha y hora antes de que se inicie la función de grabación automática. Si el usuario no restablece la fecha y hora, el dispositivo mostrará un aviso transcurrido un minuto y la grabación automática se iniciará.

2. En caso de que se restablezca la sincronización por satélite, el dispositivo puede realizar grabaciones automáticas de inmediato.

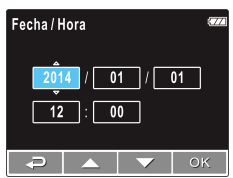

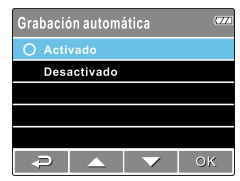

### **2.6.3 Establecer la Hora Universal Coordinada (UTC)**

En función de su ubicación, probablemente tenga que cambiar la configuración de la hora UTC actual de la videocámara para que se actualicen la fecha y la hora correspondientes cuando se detecte una señal del GPS.

- 1. Si la grabación está en curso, presione el botón  $\blacktriangledown$  para detenerla.
- 2. Presione el botón  $\implies$  para abrir el menú OSD.
- 3. Utilice los botones  $\blacktriangle$  o  $\nabla$  para desplazarse hasta la opción Sincronización por satélite y presione el botón Aceptar. Asegúrese de que la opción de encendido está seleccionada y vuelva a presionar el botón Aceptar para ver la opción de UTC.
- 4. Consulte el siguiente mapa de UTC y utilice los botones  $\triangle$  o  $\triangledown$  para seleccionar la opción que desee, y presione el botón Aceptar para confirmar la configuración.

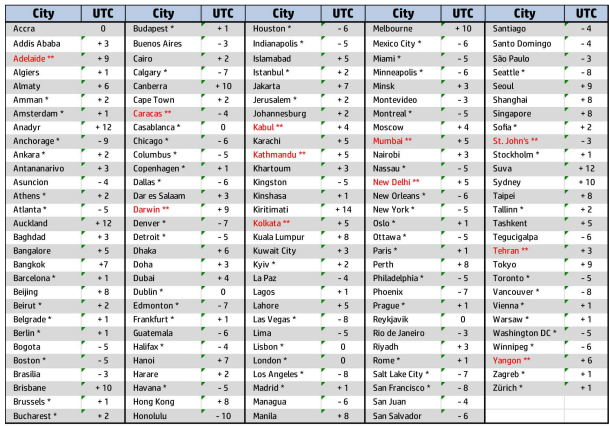

5. Presione el botón  $\implies$  para salir del menú.

\* No se olvide de ajustar el horario de verano (DST, Daylight Saving Time); para ello, añada 1 hora al desfase UTC

\*\* Estas áreas pueden observar incrementos de media hora y el horario de verano (DST)

# **3. Uso del grabador de coche**

## **3.1 Grabación de videos**

### **3.1.1 Grabación de vídeos mientras se conduce**

Cuando el motor del vehículo se pone en marcha y la función de grabación automática esté activada, el dispositivo se encienderá automáticamente y comenzará la grabación.

La grabación se detendrá automáticamente cuando el motor esté apagado. O bien, pulse el botón  $\blacktriangledown$  para detener la grabación manualmente.

#### **Nota**:

En algunos coches, la grabación continuará cuando el motor esté apagado.

En algunos modelos de vehículo, la función de encendido y apagado autom. de esta videocámara de vehículo no funcionará porque la toma del encendedor de cigarrillos o de alimentación no está conectada al sistema de puesta en marcha. Alternativas:

- Apagar y encender manualmente la toma del encendedor de cigarrillos o de alimentación si lo permite el modelo de vehículo.

- Enchufar manualmente el adaptador de alimentación a la toma para encender la videocámara de vehículo y desenchufar desde la toma para apagar dicha videocámara.

### **3.1.2 LDWS (Lane Departure Warning Systems,**

### **Advertencia de salida del carril)**

Cuando **LDWS (Adv. sal. Carril)** están activados, la cámara grabadora da una alerta audible y visual en la muestra cuando la velocidad alcanza a un límite configurado y/o el vehículo desvia del carril.

Para configurar los LDWS (Adv. sal. Carril), haga lo sigte.:

1. Oprima el botón  $\implies$  para ingresar al menú OSD.

2. Oprima el botón  $\triangle / \blacktriangledown$  para seleccionar LDWS y oprima el botón OK.

3. Oprima los botones  $\triangle/\blacktriangledown$  para seleccionar la configuración de velocidad deseada (OFF / 70km/h / 80km/h / 90km/h), ajuste la cámara grabadora para que el carril en la imagen grabada esté superpuesto con el diagrama de corrección

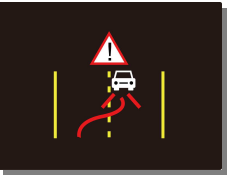

de desvío de carril  $\mathcal{U} \subseteq \mathcal{U}$  , después oprima el botón  $\mathsf{OK}$  para completer la configuraicón.

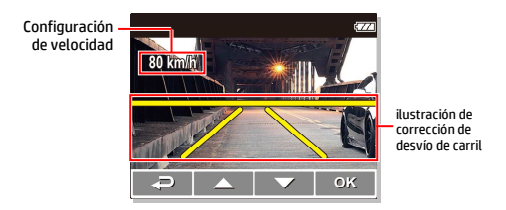

4. Oprima el botón  $\rightleftharpoons$  para salir del menú.

#### **Nota**:

Se debe instalar el producto cerca del espejo retrovisor, en el centro de la parabrisa, para mejorar la exactitude de detección para juzgar el desvío de carril.

### **3.1.3 Detección de movimiento**

Si se activa la **Detección de movimiento**, cuando la cámara grabadora está apagada, el mensaje de alerta de sistema, "*Presione OK para Apagar o entrar en la detección de movimiento tras 10 s*", aparecerá en la pantalla. Ésto significa que el sistema entrará automáticamente en la Detección de movimiento en 10 segundos; cuando la cámara grabadora detecta cualquier movimiento en frente del lente, Video Record (Grabar Vídeo) se activará por una duración igual a la configuración de duración.

Para configurar la detección de movimiento, haga lo sigte.:

- 1. Oprima el botón  $\implies$  para ingresar al menú OSD.
- 2. Oprima el botón  $\triangle/\blacktriangledown$  para seleccionar Detección de movimiento y oprima el botón OK.
- 3. Oprima el botón  $\triangle/\blacktriangledown$  para seleccionar On y oprima el botón OK.
- 4. Oprima el botón → para salir del menú.

#### **Nota**:

1. Cuando la pila está bien cargada y está en buena condición, Detección de movimiento puede grabar contínuamente por aproximadamente 30 minutos.

2. Así como se usa la cámara grabadora, el almacenaje de pila se reducirá gradualmente. Es normal para la pila.

3. El LCD se apagará en 30 segundos después de activar la función Detección de movimiento.

#### **3.1.4 Grabación de vídeo manual**

- 1. Presione el botón OK para empezar a grabar.
- 2. Presione el botón  $\blacktriangledown$  para detener la grabación.

#### **Nota:**

1. Un archivo de vídeo es guardado cada 3 ó 5 minutos de grabación. Véase (4.1).

2. El dispositivo guarda la grabación en la tarjeta de memoria. Si la capacidad de la tarjeta de memoria está llena, el archivo más antiguo en la tarjeta de memoria será sobrescrito.

#### **3.1.5 Grabación de Emergencia**

Durante la grabación de vídeo normal, presione el botón OK para iniciar el modo de grabación de emergencia.

El mensaje "*Emergencia*" se mostrará inmediatamente en la esquina superior izquierda de la pantalla, y el archivo grabado no se borrará y se protegerá para que no lo escriban.

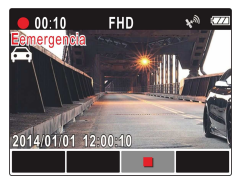

Para detener la grabación, presione el botón  $\blacktriangledown$ .

#### **Nota:**

- 1. Si está habilitada la función Detección de colisiones y se detecta una colisión, la videocámara activará automáticamente la función de grabación de emergencia.
- 2. Si la función "*Detección de colisiones*" está habilitada y se detecta una colisión, la función de grabación "*emergencia*" del dispositivo se activará automáticamente. El archivo de grabación de emergencia se crea como un nuevo archivo, que se protegerá para evitar que el ciclo de grabación normal lo sobrescriba. Una tarjeta de memoria de 4 GB puede almacenar hasta 5 archivos de vídeo de emergencia, mientras que una tarjeta de 8 GB (o de mayor capacidad) puede guardar hasta 10 archivos de vídeo de emergencia. El mensaje de alerta "*Archivos de emergencia llenos*" se mostrará en la pantalla cuando los archivos de grabación de emergencia estén completos y el archivo de emergencia más antiguo se eliminará automáticamente cuando se cree un nuevo archivo de grabación de emergencia.

### **3.1.6 Pantalla de Grabación**

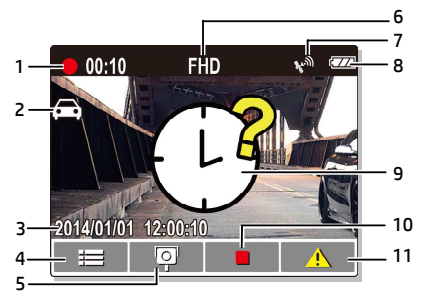

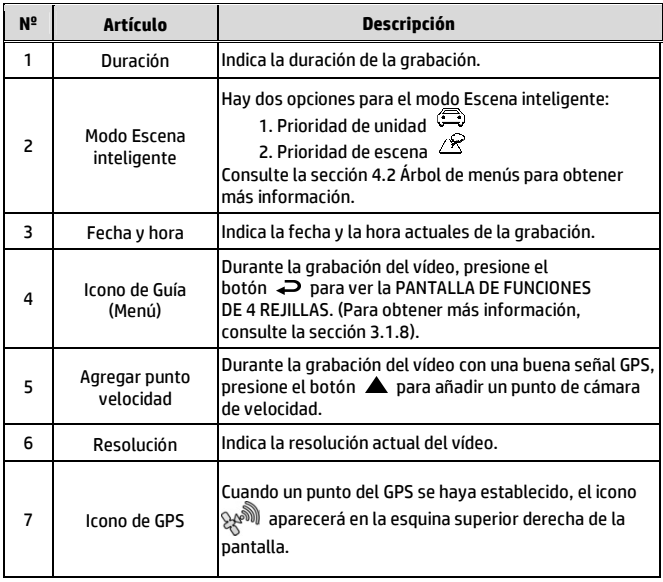

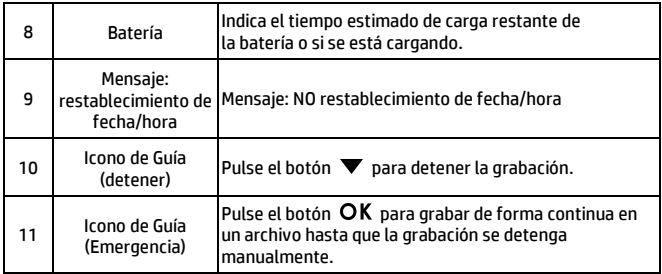

#### **3.1.7 Toma de fotografías Instantáneas**

Durante la grabación de vídeo, presione el botón **OK** para entrar en el modo de grabación de emergencia. El mensaje "*Emergencia*" se mostrará inmediatamente en la esquina superior izquierda de la pantalla y el archivo grabado se protegerá.

Desde la pantalla de espera, pulse el botón para tomar una instantánea

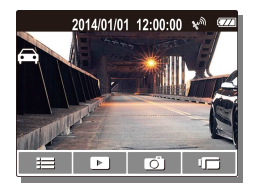

#### **Nota:**

Si la grabación está en curso, pulse el botón  $\blacktriangledown$  para detener la grabación primero.

### **3.1.8 PANTALLA DE FUNCIONES DE 4 REJILLAS de la pantalla LCD**

Presione el botón  $\rightleftarrows$  cuando la grabación esté en curso para volver a la PANTALLA DE FUNCIONES DE 4 REJILLAS de la pantalla LCD.

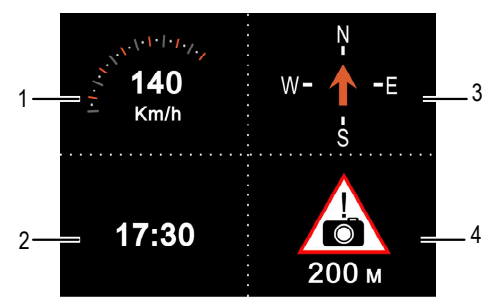

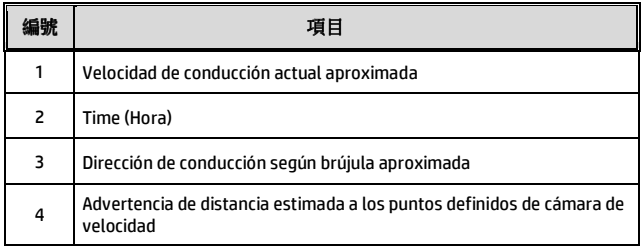

#### **Nota:**

La velocidad y la dirección de conducción se tornarán en gris si el GPS no tiene señal.

## **3.2 Reproducción de Vídeos y Fotos**

1. Si la grabación está en curso, pulse el botón ▼ para detener la grabación. La pantalla de espera se mostrará.

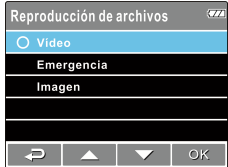

- 2. Pulse el botón  $\implies$  para entrar el menú OSD.
- 3. Pulse el botón  $\triangle/\nabla$  para seleccionar la categoría de archivo que desea buscar y pulse el botón.
- 4. Pulse el botón  $\triangle / \triangledown$  para ver el archivo siguiente o anterior, y presione el botón OK para ver el archivo en pantalla completa.

#### **Nota:**

Desde la pantalla de espera, usted puede entrar directamente en el modo de reproducción pulsando el botón . El último vídeo grabado se visualizará en la pantalla.

### **3.2.1 Reproducción de Vídeos**

Para reproducir vídeos, haga lo siguiente:

- 1. Si la grabación está en curso, pulse el botón  $\nabla$  para detener la grabación.
- 2. Pulse el botón  $\implies$  para entrar en el menú OSD.
- 3. Pulse el botón  $\triangle / \triangledown$  para seleccionar la **Reproducción de archivos** y pulse el botón OK.
- 4. Pulse el botón  $\triangle / \triangledown$  para seleccionar **Vídeo** o de **Emergencia**  v pulse el botón OK.

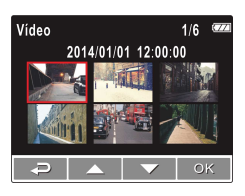

- 5. Pulse el botón  $\triangle$ / $\nabla$  para buscar el archivo de vídeo que desee y pulse el botón **OK** para reproducir el vídeo.
- 6. Pulse el botón OK para pausar la reproducción. Pulse de nuevo para reanudar.

#### **3.2.2 Visualización de fotos**

Para visualizarlas las fotos, haga lo siguiente:

- 1. Si la grabación está en curso, pulse el botón **▼** para detener la grabación.
- 2. Pulse el botón  $\rightleftarrows$  para entrar en el menú OSD.

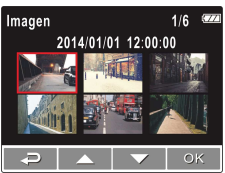

- 3. Pulse el botón  $\triangle/\blacktriangledown$  para seleccionar la **Reproducción de archivos** y pulse el botón OK.
- 4. Pulse el botón / para seleccionar **Imagen** y pulse el botón.
- 5. Pulse el botón  $\triangle$ / $\blacktriangledown$  para buscar el archivo de foto que desee y pulse el botón OK para ver el archivo a pantalla completa.

### **3.2.3 Pantalla de Reproducción**

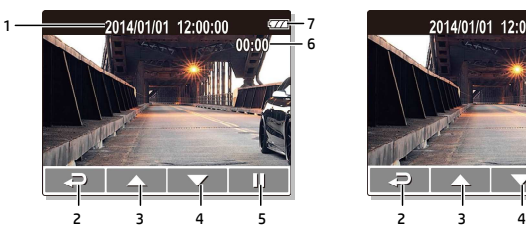

Pantalla de Reproducción de Vídeo Pantalla de Reproducción de Foto

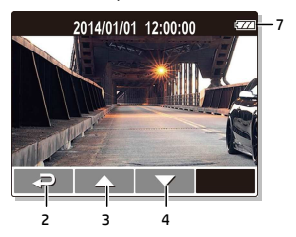

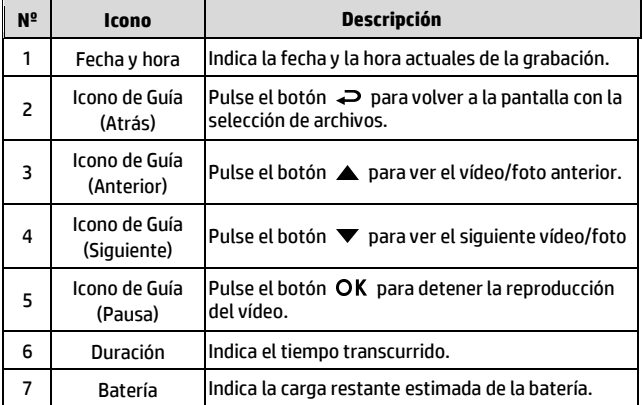

### **3.2.4 Eliminación de archivos**

Para eliminar archivos, haga lo siguiente:

- 1. Si la grabación está en curso, pulse el botón **▼** para detener la grabación.
- 2. Pulse el botón  $\rightleftharpoons$  para entrar el menú OSD.
- 3. Pulse el botón ▲/▼ para seleccionar la **Eliminación de Archivos** y pulse el botón OK.
- 4. Pulse el botón ▲ ▼ para seleccionar la categoría del archivo y pulse el botón OK.
- 5. Pulse el botón ▲/▼ para  $\Omega$ seleccionar el archivo que desea eliminar y pulse el botón OK para entrar en el menú de Eliminar.
- 6. Pulse el botón  $\triangle/\nabla$  para seleccionar un opción.

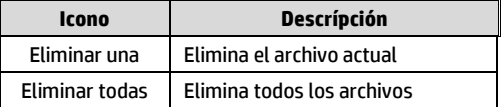

7. Pulse el botón **OK** para confirmar la eliminación.

#### **Nota:**

Los archivos borrados no se pueden recuperar. Asegúrese de que los archivos tienen copias de seguridad antes de ser eliminados.

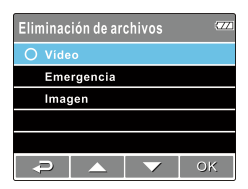

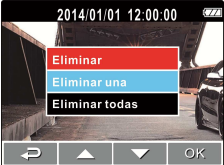

# **4. Ajuste de la configuración**

## **4.1 Uso del Menú**

Puede personalizar la grabación de vídeo y otros ajustes generales a través de los (OSD) menús que aparecen en la pantalla

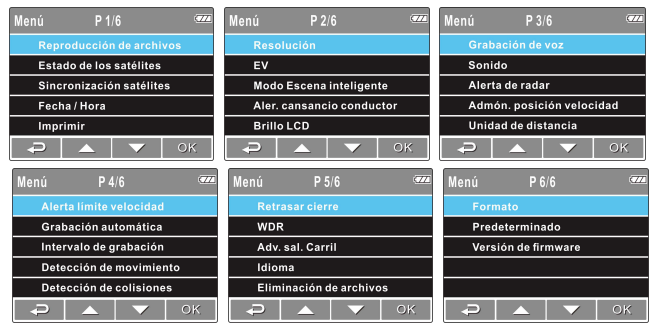

- 1. Si la grabación está en curso, pulse el botón  $\blacktriangledown$  para detener la grabación.
- 2. Pulse el botón → para abrir el menú OSD.
- 3. Pulse el botón ▲/▼ para seleccionar una opción del menú pulse el botón OK para entrar en el menú seleccionado.
- 4. Pulse el botón  $\triangle$ / $\nabla$  para seleccionar la configuración deseada y pulse el botón OK para confirmar.
- 5. Pulse el botón  $\rightleftharpoons$  para salir del menú.

# **4.2 Árbol de menú**

Consulte la siguiente tabla para obtener más información sobre los elementos de menú y opciones de menú disponibles.

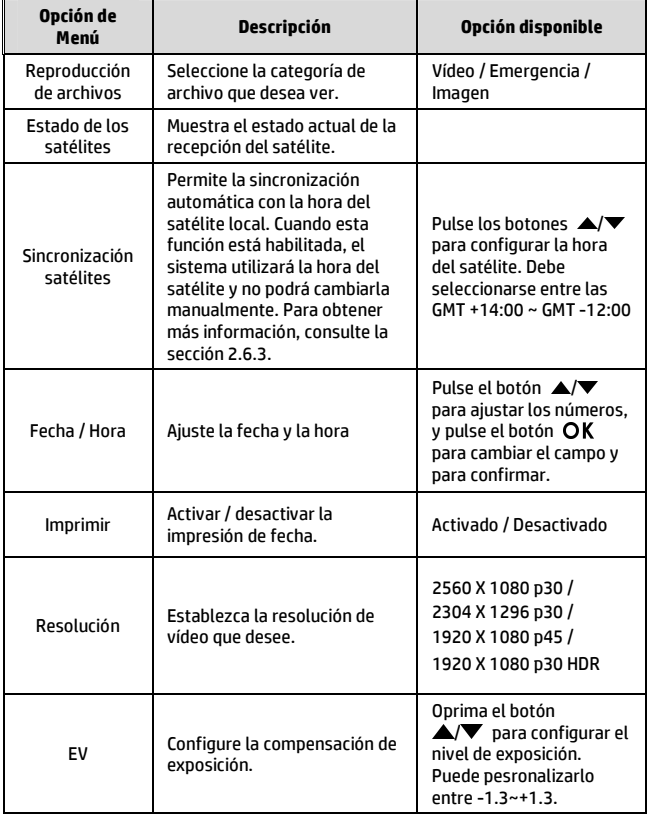

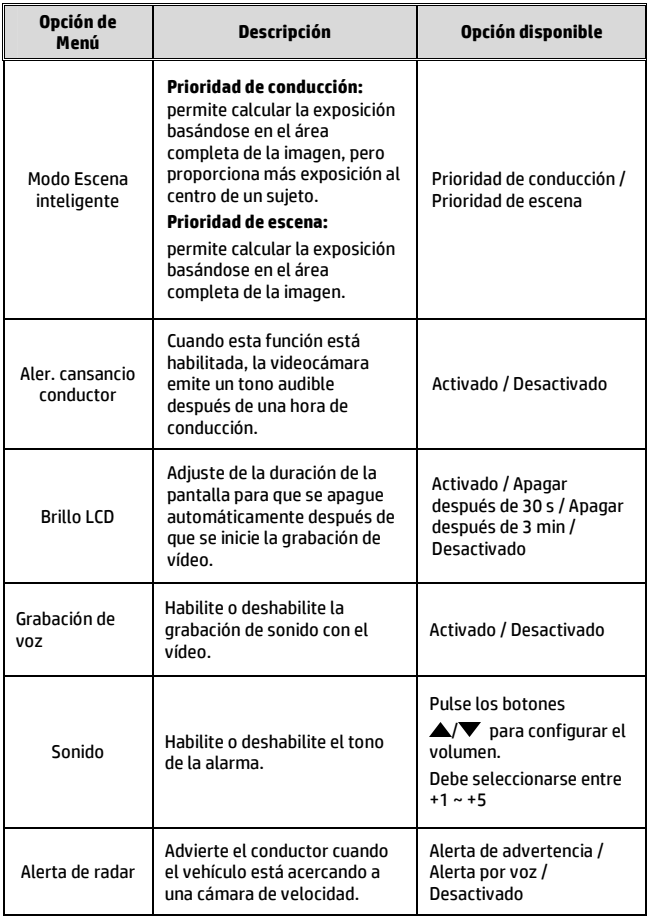

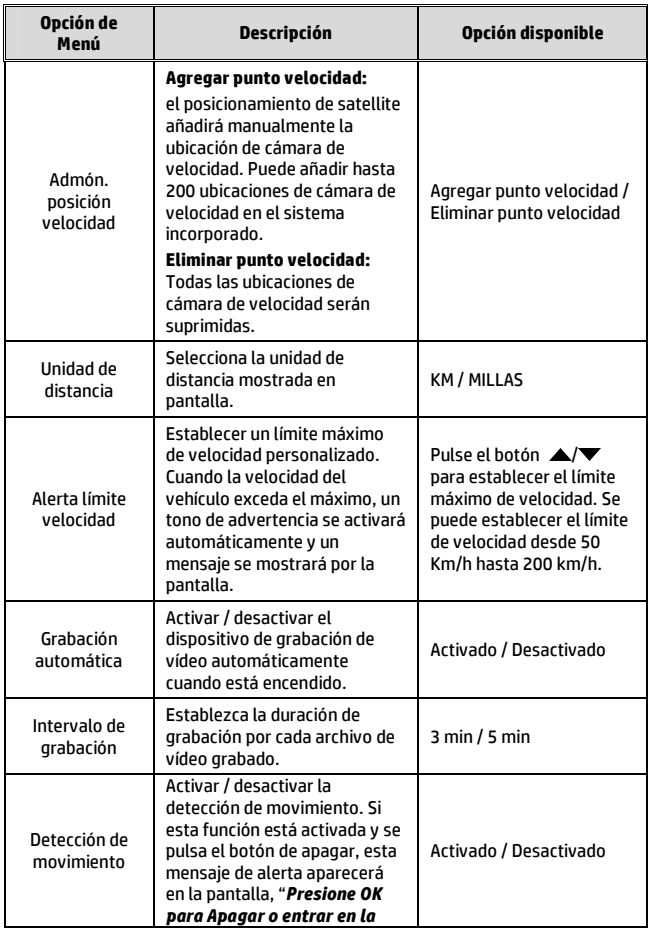

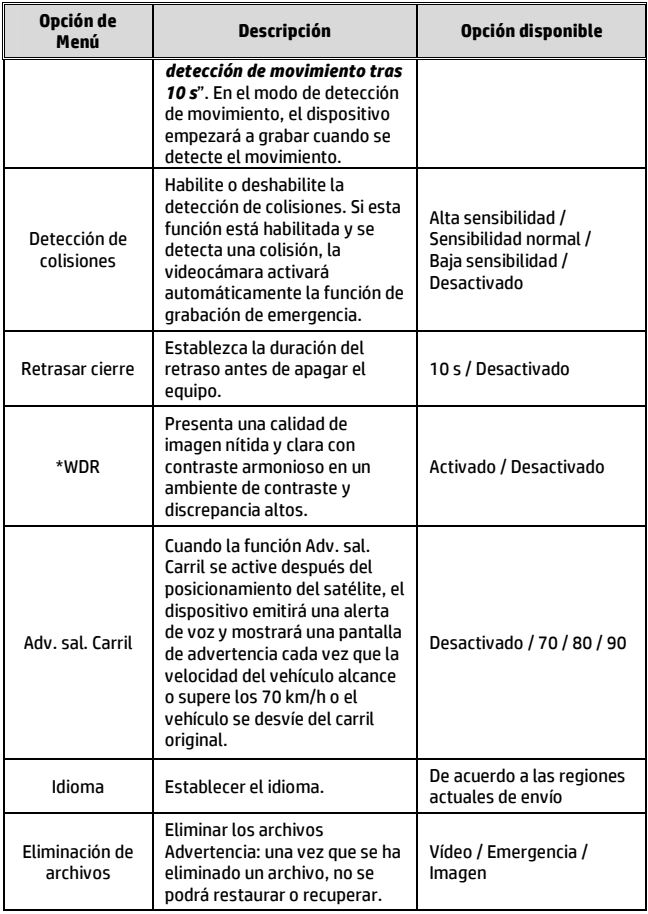

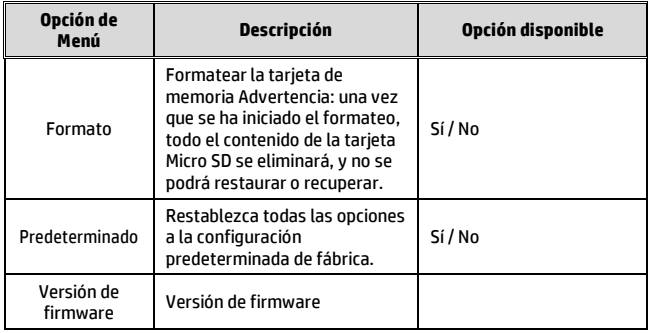

#### \***Nota:**

WDR sólo se aplica para usar cuando la resolución se fija en 2560 X 1080 p30, 2304 X 1296 p30, or 1920 X 1080 p45.

# **5. Instalación del Software**

- 1. Coloque el CD-ROM adjunto en el reproductor de CD.
- 2. Si el CD no se ejecuta automáticamente, por favor, utilice el Administrador de archivos de Windows para ejecutar el archivo **Install\_CD.exe** en el CD.

Se mostrará la siguiente pantalla.

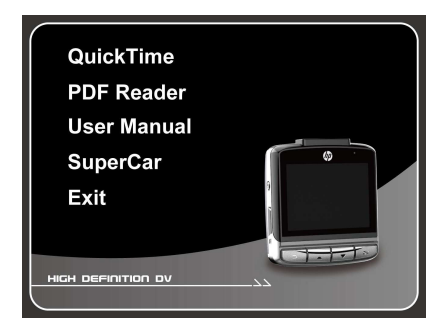

3. Seleccione el elemento [menú] que desee para iniciar el proceso de instalación conforme a las instrucciones que aparecen en la pantalla.

# **6. Supercoche**

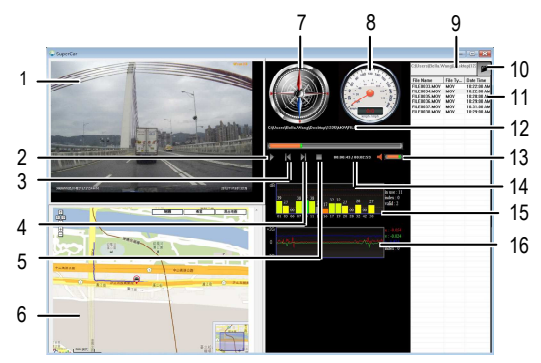

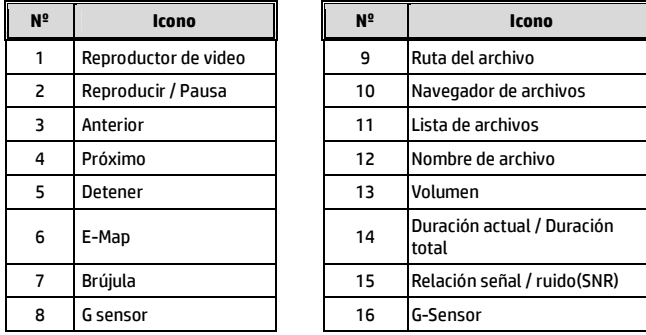

#### **Nota**:

- 1. Para mostrar la ruta en E-Map, por favor asegúrese de que está conectado a internet antes de iniciar la reproducción de vídeo.
- 2. Archivos de vídeo (MOV / TS) y GPS / G-Sensor archivos (NMEA) tienen que estar en la misma carpeta antes de iniciarse la reproducción.
- 3. El software SuperCar es sólo para los PCs de Windows.

# **7. Especificaciones**

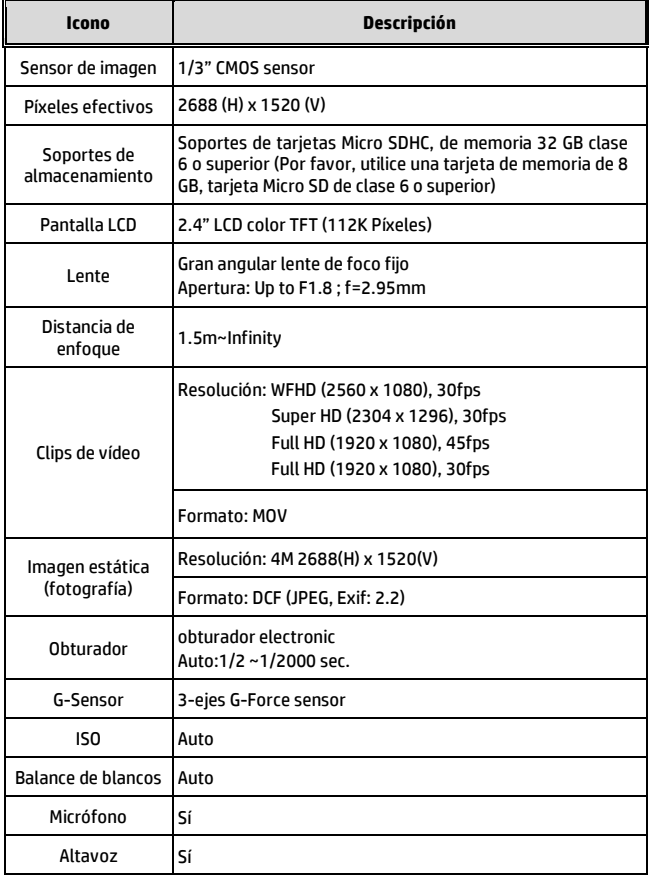

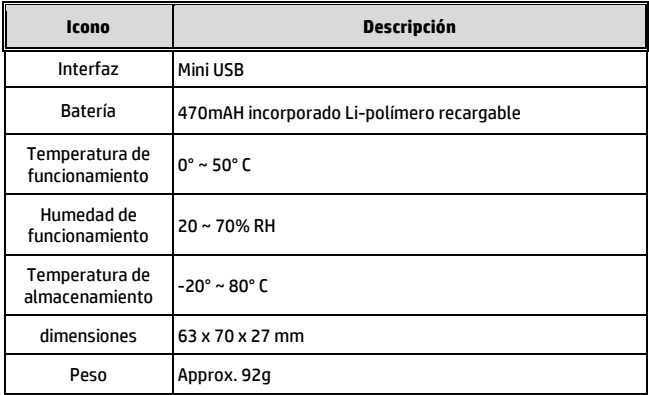